# SIAFI Sistema Integrado de<br>do Governo Federal

## **Manual do Usuário**

**SOLEXTDAD - Solicitar Extração de Dados**

Data e hora de geração: 23/12/2024 09:36

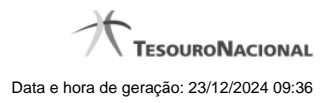

**1 - SOLEXTDAD - Solicitar Extração de Dados 3**

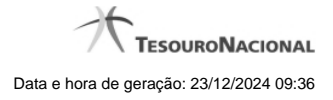

### **1 - SOLEXTDAD - Solicitar Extração de Dados**

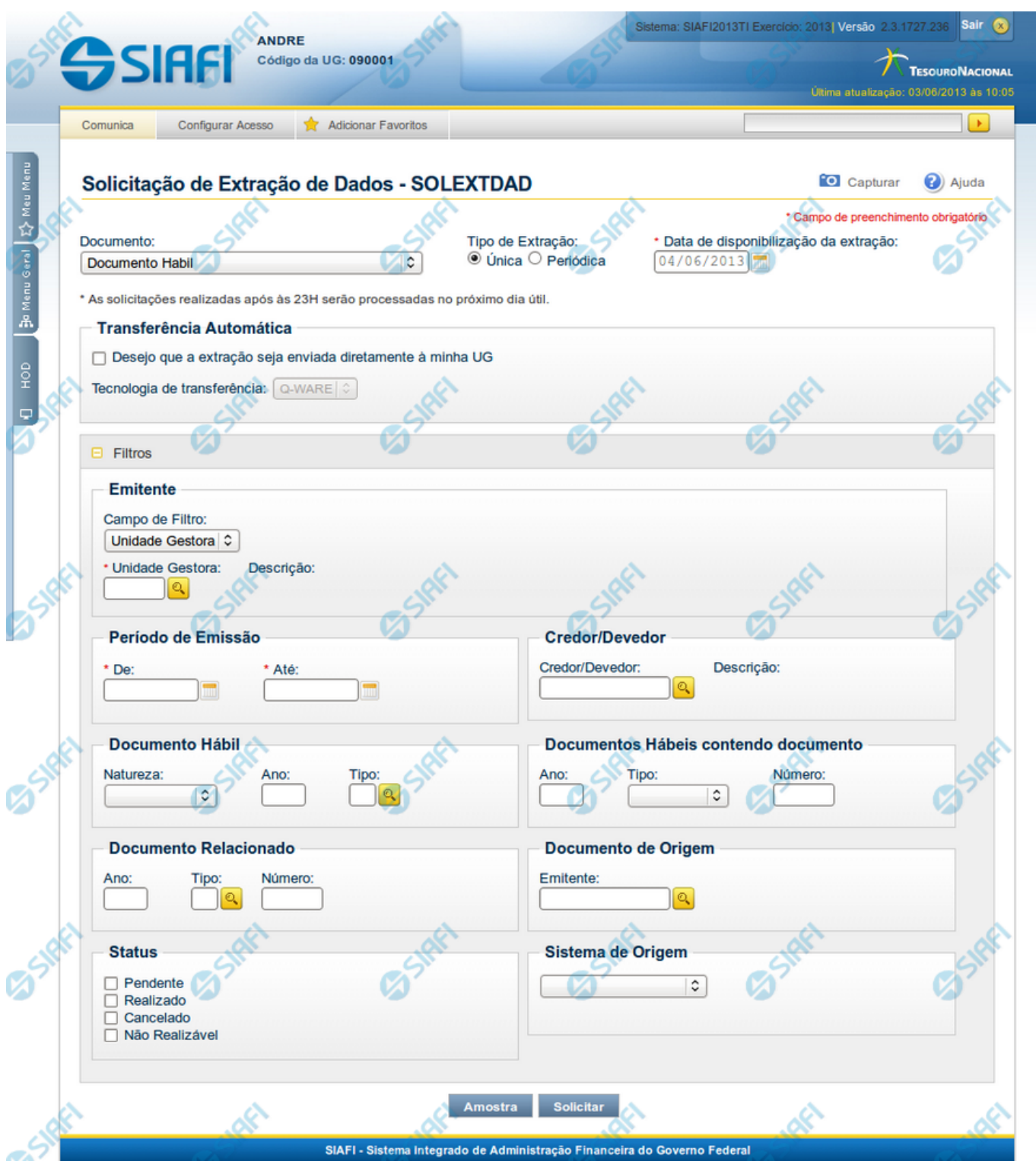

**Solicitação de Extração de Dados**

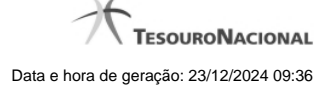

O acesso a esse formulário pode ser feito diretamente pelo nome abreviado da transação: SOLEXTDAD.

Nesse formulário, você cadastra uma Solicitação de Extração de Dados, visando extrair do sistema SIAFI os Dados relevantes para o usuário.

A imagem acima é um exemplo com o tipo de documento Documento Hábil selecionado.

#### **Campos**

Uma Solicitação de Extração é constituída pelos campos descritos a seguir:

**Documento** - Informa o tipo de documento a partir do qual se deseja extrair dados.

Atualmente as solicitações de extrações estão contemplando Documentos Hábeis e Documentos de Programação Financeira.

**Tipo de Extração** - informa se o processamento da extração de dados deve ser realizado uma ou mais vezes, podendo ser:

**Única** - a Extração de Dados será executada somente uma vez, na data informada no campo Data de disponibilização da extração. Esse campo é mutuamente exclusivo com o campo "Periódica".

**Data de Agendamento** - Campo de preenchimento obrigatório, somente apresentado quando for informada a opção "Única" no Tipo de Extração. Informe a data na qual você deseja que o processamento da Solicitação de Extração de Dados esteja disponível. Os dados do dia da disponibilização não estarão contemplados na extração. A Data de disponibilização da extração somente poderá ser em dia útil, de acordo com o Calendário Siafi.

**Periódica** - o Processamento de Extração de Dados será realizado periodicamente, enquanto a solicitação estiver com o campo Estado igual a "Ativa", de acordo com a Periodicidade escolhida pelo usuário. Esse campo é mutuamente exclusivo com o campo "Única".

**Periodicidade** - campo de preenchimento obrigatório, que somente será apresentado se for escolhida a opção "Periódica" para o Tipo de Extração. A periodicidade do processamentio da extração pode ser:

**Diária** - o processamento será realizado todos os dias. Os dados do processamento são relativos ao dia útil anterior da disponibilização do processamento.

**Semanal** - o processamento ocorre uma vez por semana, no dia da semana base, de acordo com o selecionado pelo usuário.

**Dia da Semana** - campo somente apresentado quando for escolhida a opção Semanal na Periodicidade do processamento. Informe o dia da semana desejado para que o processamento esteja disponível. Os dados do dia escolhido não estarão contemplados na extração.

**Mensal** - o processamento ocorre uma vez por mês, no dia do mês base, de acordo com o selecionado pelo usuário.

**Dia do Mês** - campo somente apresentado quando for escolhida a opção Mensal na Periodicidade do processamento. Informe o dia do mês desejado para que o processamento esteja disponível. Os dados do dia escolhido não estarão contemplados na extração.

**Transferência Automática** - quando marcado, indica que o arquivo resultante do processamento da Solicitação de Extração de Dados deve ser enviado para um servidor da Unidade Gestora do Solicitante.

**Tecnologia de transferência** - informa qual o serviço deverá ser utilizado para a tranferência do arquivo resultante do processamento.

Atualmente, somente o serviço Q-Ware está disponível. Orientações para solicitar acesso ao servidor de aquivos do SERPRO.

#### **Filtros**

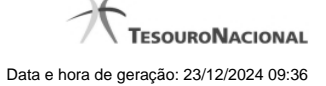

Os filtros são diferentes conforme o tipo de documento selecionado. A descrição dos campos de filtro para cada tipo de documento está disponível abaixo:

Filtros - Documento Hábil

Filtros - Programação Financeira

#### **Botões**

**Amostra** - Clique neste botão para exibir uma amostra dos dados que serão extraídos com a partir do filtro informado para a Solicitação de Extração de Dados.

**Solicitar** - Clique neste botão para concluir o cadastramento da Solicitação de Extração de Dados.

#### **Próximas Telas**

[Resumo da Solicitação de Extração de Dados](http://manualsiafi.tesouro.gov.br/importacao-e-exportacao-de-dados/extracao-de-dados/solicitar-extracao-de-dados/resumo-da-solicitacao-de-extracao-de-dados) [Solicitar Acesso ao Servidor de Arquivos do SERPRO](http://manualsiafi.tesouro.gov.br/importacao-e-exportacao-de-dados/extracao-de-dados/solicitar-extracao-de-dados/solicitar-acesso-ao-servidor-de-arquivos-do-serpro) [Filtros - Documento Hábil](http://manualsiafi.tesouro.gov.br/importacao-e-exportacao-de-dados/extracao-de-dados/solicitar-extracao-de-dados/filtros-documento-habil-cpr) [Filtros - Programação Financeira](http://manualsiafi.tesouro.gov.br/importacao-e-exportacao-de-dados/extracao-de-dados/solicitar-extracao-de-dados/filtros-programacao-financeira) [Amostra de Extração de Dados](http://manualsiafi.tesouro.gov.br/importacao-e-exportacao-de-dados/extracao-de-dados/solicitar-extracao-de-dados/amostra-de-extracao-de-dados)